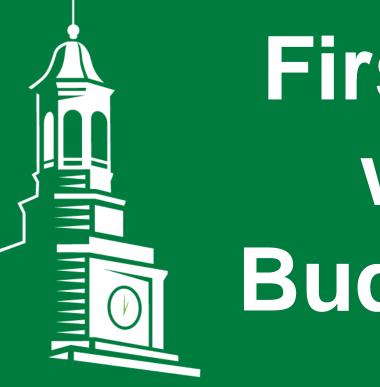

# First Fridays with the Budget Office

UNT®

UNIVERSITY OF NORTH TEXAS®

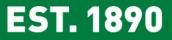

June, 2018

## AGENDA

- Concur & HRM 9 Updates
  - Abdul Mohammad
- General Announcements
  - Brenda Cates

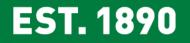

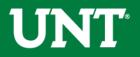

## UNTISYSTEM

### **Concur Travel and Pcard**

- ✓ Concur for Travel and Expense and Pcard reconciliation
- ✓ Budget encumbrance for Travel
- ✓ Design and configuration phase is complete
- ✓ User test groups
- ✓ Training
- ✓ Travel will be rolled out in a phased manner
- ✓ Tentative go live date for Pcard October 2018

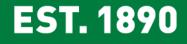

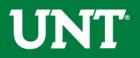

## UNT | SYSTEM

### eLeave

✓ eLeave will be fully implemented at UNT on 6/18/2018

- ✓ Online training
  - with audio available <u>HERE</u>
  - PPTs only (no audio), available for download <u>HERE</u>

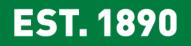

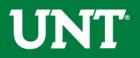

## UNT SYSTEM

### HRM 9

- ✓ Starting June 1, 2018 HRM 9 form for lump sum payments at termination and FLSA changes is eliminated
- ✓ A report will be used to identify terminated employees
- ✓ Off-boarding Manager Checklist may be used to process lump sum payments
- ✓ If no checklist is available, a rep from Time & Labor will reach out to the manager listed as the direct report via email to obtain the necessary confirmation

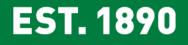

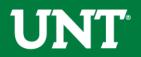

### **ABA - Workflow**

#### **Department Manager Routing**

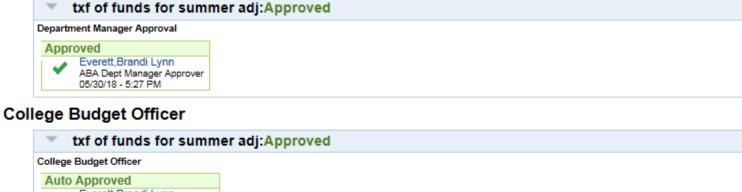

Everett, Brandi Lynn
College Budg Officer Approvers
05/30/18 - 5:27 PM

#### **Additional Approvals**

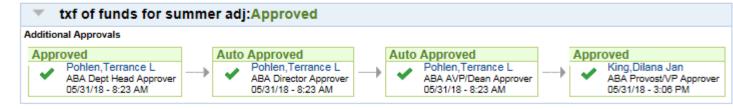

#### **Budget Office Routing**

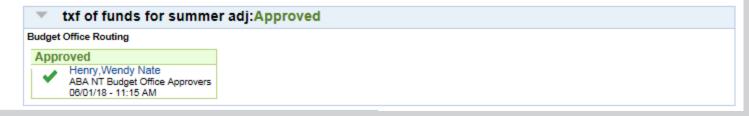

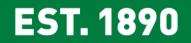

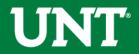

## **ABA - Workflow**

- Holder Changes:
  - Holder changes are made at the Org Dept level, not at the chartstring level.
  - Changes to the Org Dept holder affect all chartstrings containing that Org Dept.
  - Holder changes will affect both ePro and ePar routing

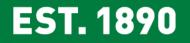

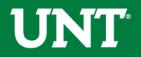

## **ABA** Tips

### Adjustment (One Time)

• Funds are transferred in the current year but not in future years

### Permanent

- Funds are permanently transferred in the current and future years.
- Can only be performed to transfers between Budgetary chartstrings (Fund Cats 105, 120, 200)
- Through the end of the year, all Permanent transfers will be treated as one-time.

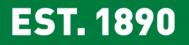

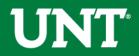

## **ABA** Tips

### Multiple transfers may be submitted on one ABA

• Simply select the "+" icon

|                   |                                 |                  |                    |                        |                 | Print Form            |  |
|-------------------|---------------------------------|------------------|--------------------|------------------------|-----------------|-----------------------|--|
| Business<br>Unit  | NT752                           | Transfer ID NEXT | *Contact<br>Number | Transfer<br>Status     | r Open          | Flint Offi            |  |
| Prepared By       | / Bewley,Rebekah D<br>(rdm0140) | Modified By      |                    | *Budget Transfer       | Туре            | $\checkmark$          |  |
| Prepared on       | 05/03/2018                      | Modified on      |                    | *Authorization Descrip | otion           |                       |  |
| Transfer<br>Total | \$0.00                          |                  |                    |                        | ,               |                       |  |
| Budget Adju       | ustment Lines                   |                  |                    |                        | Find   View All | First 🕚 1 of 1 🕑 Last |  |
|                   | Line No                         | *Transfer Amount | \$0.00             | Journal Line Descr     |                 | <b>=</b>              |  |

- To minimize delays, please:
  - Submit no more than 10 transfers on a single ABA, and
  - Limit the "From" chartstrings to a single Dept ID Holder.

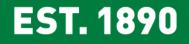

**ABA** Form

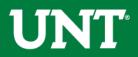

### **ABA – Approver Comments**

### **Reviewing Denial Comments**

Navigate to the Approvals Page

| Busin      | <b>get Req</b><br>ess Unit<br>estor Name | NT752           | ion Approval<br>Transfer ID<br>Submitted By |                     |                    | Approval Status<br>Approved By | Denied       | Print this page |   |
|------------|------------------------------------------|-----------------|---------------------------------------------|---------------------|--------------------|--------------------------------|--------------|-----------------|---|
| Prepa      | ared on                                  | 04/26/2018      | Submitted On<br>Transfer Total              | 04/26/20<br>\$748.8 | 18 4:50:59PM<br>30 | Budget Transfer Ty             | peAdjustment |                 |   |
| <b>0</b> F | Review F                                 | Request Details | 5                                           |                     |                    |                                |              |                 |   |
| Atta       | chments                                  |                 |                                             |                     |                    |                                |              |                 |   |
|            | Attached File Existing Comments          |                 | Add Comments                                |                     | Add Attachment     |                                |              |                 |   |
| 1          |                                          |                 |                                             |                     |                    |                                |              | Add Attachment  | + |

#### **Department Manager Routing**

Correct function:Denied

#### College Budget Officer

Correct function:Denied

#### Additional Approvals

Correct function:Denied

#### **Budget Office Routing**

Correct function:Denied

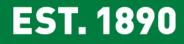

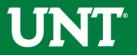

## **ABA – Approver Comments**

### **Reviewing Denial Comments**

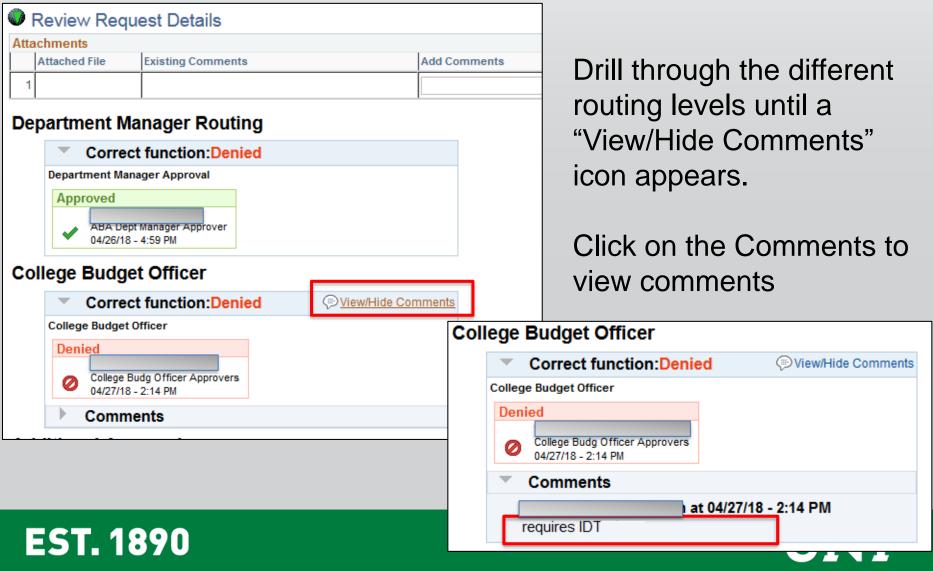

### **Online ABA**

The rules for selecting an account are the same for paper and online ABAs.

| FROM:                            | TO:                              |
|----------------------------------|----------------------------------|
| Budgetary Chartstring – REVENUE  | Budgetary Chartstring – REVENUE  |
| Enter the 4XXXX or 6XXXX account | Enter the 4XXXX or 6XXXX account |
| Budgetary Chartstring – EXPENSE  | Budgetary Chartstring – EXPENSE  |
| Enter the D-Level Account        | Enter the D-Level Account        |
| Non-Budgetary or Project         | Non-Budgetary or Project         |
| Chartstrings                     | Chartstrings                     |
| Enter 70001                      | Enter 70003                      |

Budgetary Chartstrings are those whose FC = 105, 120, & 200

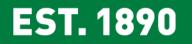

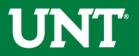

## **Monthly Trainings**

- Budget Basics
- Cognos Departmental Budgets
- Cognos Faculty Project Budgets
- Open Lab with the Budget Office

Friday, June 15<sup>th</sup> – Time/Location TBD

Budget Reconciler

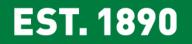

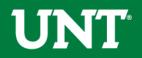

## **Ongoing Support**

### **Budget Website**

### Whom to Contact

- Support>Whom To Contact
- o List of departmental contacts by issue (IDTs, ABAs, ePros, ePars, etc.)
- Announcements
  - Find out any new information you should be aware of that could affect your budget
- Training Materials
  - Training > Training Materials
  - List of all training documents
- <u>Documents</u>
  - Resources > Documents
  - List of Budget Management Help Documents

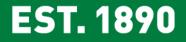

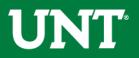

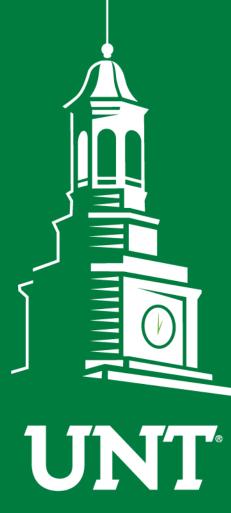

UNIVERSITY OF NORTH TEXAS®

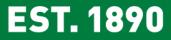

# Thank You.